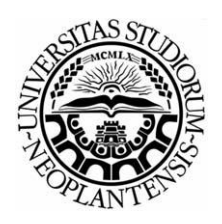

Univerzitet u Novom Sadu Tehnički fakultet "Mihajlo Pupin" Zrenjanin

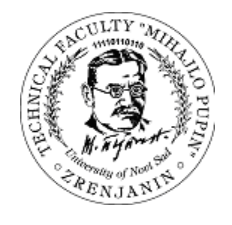

# **Projektni zadatak**

**Program za unos i praćenje potrošnje goriva u floti vozila komunalne policije**

Mentor: Student:

[prof. dr. Dragana](http://www.tfzr.uns.ac.rs/Kadar/NastavnoOsoblje/29) Glušac Perović Nikola IT 50/13 smer: Informacione tehnologije

Zrenjanin, 2017.

#### Sadržaj

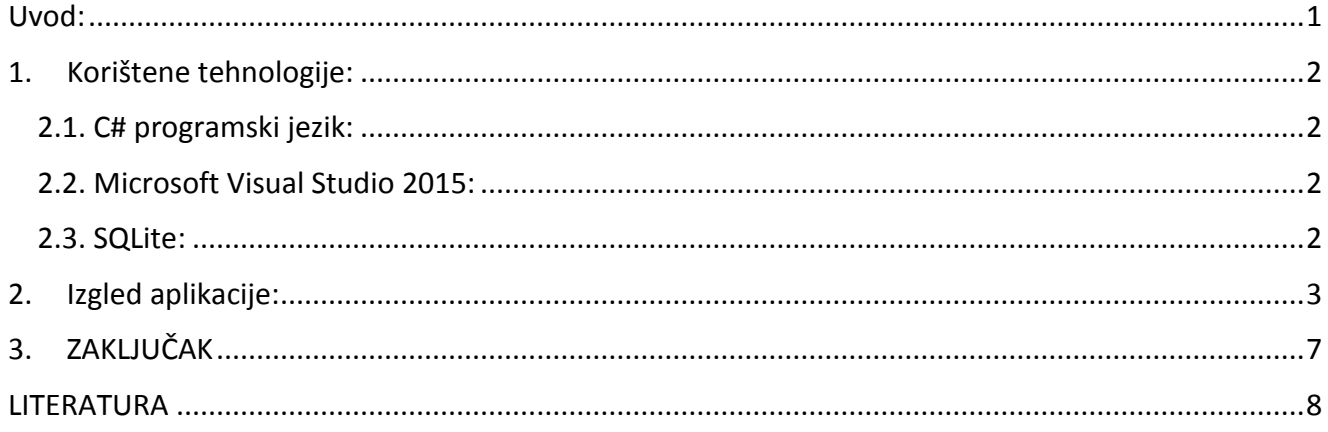

## <span id="page-2-0"></span>**Uvod:**

Ovaj program je namenjen komunalnoj policiji grada Zrenjanina za unos i praćenje podataka vezanih za flotu vozila u firmi. Korisnik programa na mesečnom nivou unosi pređenu kilometražu te ukupnu potrošnju plina i benzina(dizela). Program računa prosečnu potrošnju i za plin i za benzin(dizel). Korisnik može u svakom trenutku vidi koliko je koje vozilo potrošilo goriva i koja je prosečna potrošnja vozila na mesečnom i godišnjem nivou. Program je koristan za preduzeće jer omogućava lakši unos i praćenje podataka nego što je to ranije bio slučaj kada su za to koristili Excel tabele.

## **1. Korištene tehnologije:**

#### <span id="page-3-1"></span><span id="page-3-0"></span>**2.1. C# programski jezik:**

C# (C sharp) je jedan od mlađih programskih jezika. Nastao je 2002. godine kao sastavni deo MS .NET Framework 1.0. C# je objektno orijentisan programski jezik kao i većina modernih viših programskih jezika (C++, Java itd). Jezik je opšte primene i namenjen je izradi aplikacija za .NET Framework platformu.

#### <span id="page-3-2"></span>**2.2. Microsoft Visual Studio 2015:**

Visaul Studio je integrisano - programsko okruženje, programirano od strane Microsoft kompanije. Visual Studio se koristi za programiranje kompjuterskih igrica, programa (Metro UI, desktop), veb sajtova, veb servisa, veb aplikacija na Microsoft Windowsu. Visual Studio koristi Microsoftovi programski softver: Windows Forms, Windows API, Windows Presentation Foundation, Windows Store i Microsoft Sliverlight.

#### <span id="page-3-3"></span>**2.3. SQLite:**

SQLite je ACID-kompatibilan ugrađen system za upravljanje bazama podataka sadržan u relativno maloj C programskoj biblioteci. Izvorni kod za SQLite je u javnom vlasništvu. SQLite je ugrađen u sve veći broj popularnih programa. Npr. Mozila firefox pohranjuje mnoštvo konfiguracionih podataka u interno upravljanu SQLite bazu podataka. Kao drugi primer Guglov Android operativni system sadrži SQLite.

## **2. Izgled aplikacije:**

<span id="page-4-0"></span>Pri pokretanju aplikacije pokreće se glavna forma na kojoj vidimo spisak vozila i imamo dugmad za unos kilometraže i potrošnje, za pregled potrošnje na mesečnom nivou, na godišnjem nivou te dugmad za obradu podataka o vozilima (dodavanje novog, izmena podataka i brisanje vozila iz evidencije).

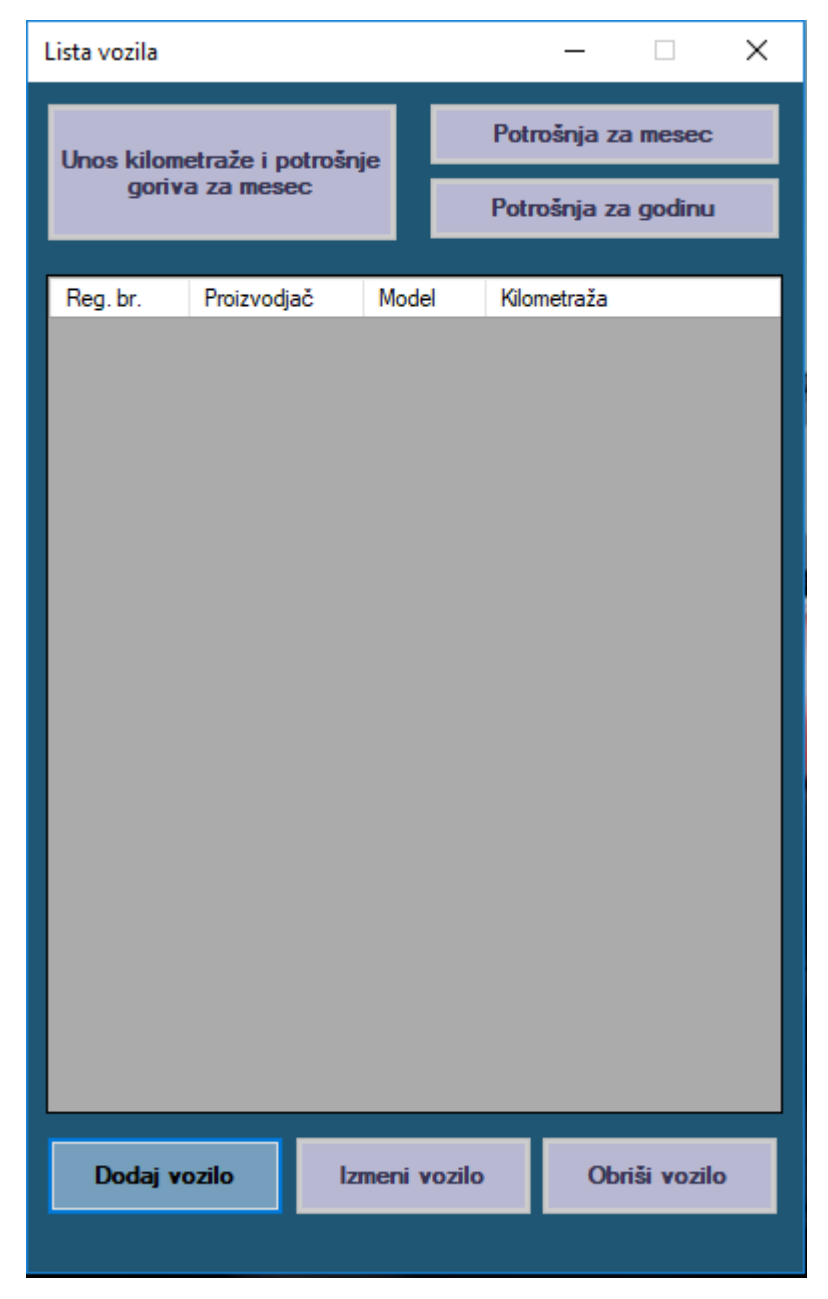

Slika 2.1 Početna forma "Lista vozila"

Kada se klikne na dugme "Dodaj vozilo" otvara se nova forma na kojoj se popunjavaju polja "Kilometraža", "Registarski broj", "Proizvođač" i "Model". Polja za kilometražu, prozvođača i model vozila su obavezna te ako pokušamo snimiti vozilo bez ti podataka iskače nam poruka koja nas obaveštava da moramo popuniti obavezna polja.

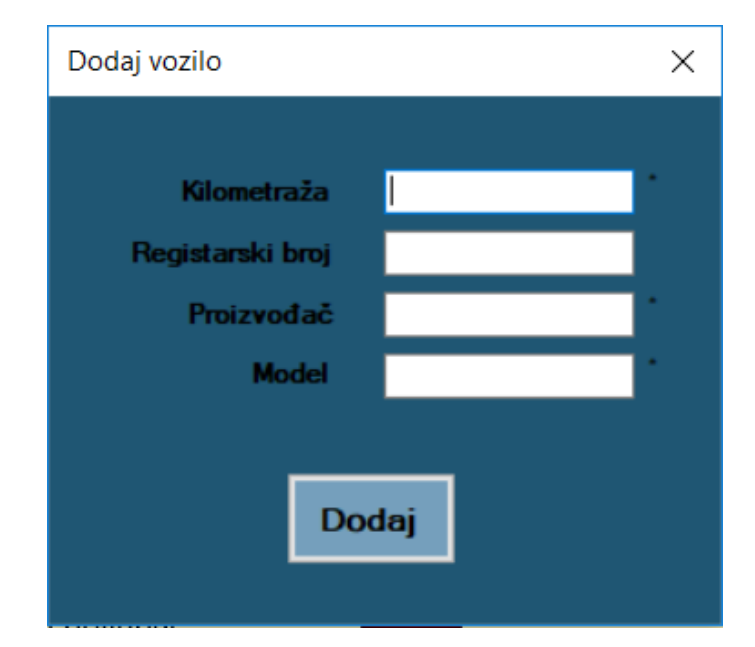

Slika 2.2 Forma "Dodaj vozilo"

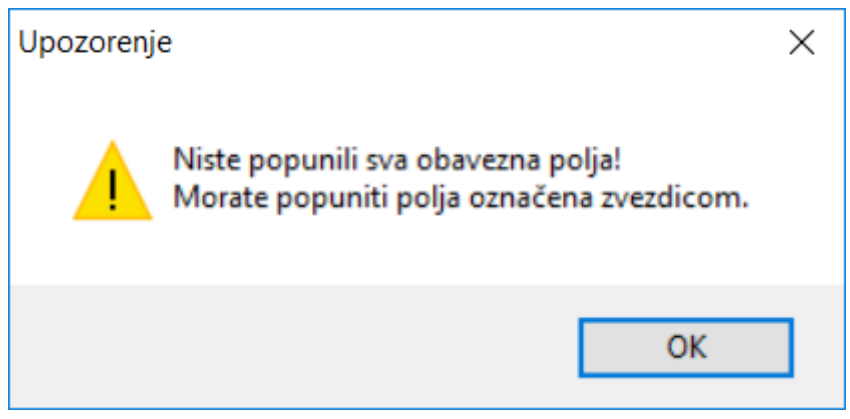

Slika 2.3 Poruka upozorenja

Kada se doda novo vozilo u bazu podataka, vozilo se automatski dodaje na listu vozila što se može videti na slici ispod (Podaci na slici ispod, kao i na narednim slikama su lažni i služe samo za demonstraciju funkcionalnosti programa).

| Lista vozila                                    |             |       |                     |             |  | × |
|-------------------------------------------------|-------------|-------|---------------------|-------------|--|---|
| Unos kilometraže i potrošnje<br>goriva za mesec |             |       | Potrošnja za mesec  |             |  |   |
|                                                 |             |       | Potrošnja za godinu |             |  |   |
|                                                 |             |       |                     |             |  |   |
| Reg. br.                                        | Proizvodjač | Model |                     | Kilometraža |  |   |
| ZR-123456                                       | Dacia       | Logan |                     | 150000      |  |   |
|                                                 |             |       |                     |             |  |   |
|                                                 |             |       |                     |             |  |   |

Slika 2.4 Deo forme sa dodatim vozilom na listu

Kada se izabere neko vozilo i klikne na dugme "Izmeni vozilo" otvara se nova forma, skoro identična formi za dodavanje vozila, s tim da su polja za kilometražu, proizvođača i model zaključana. Dakle može se menjati samo registarski broj vozila.

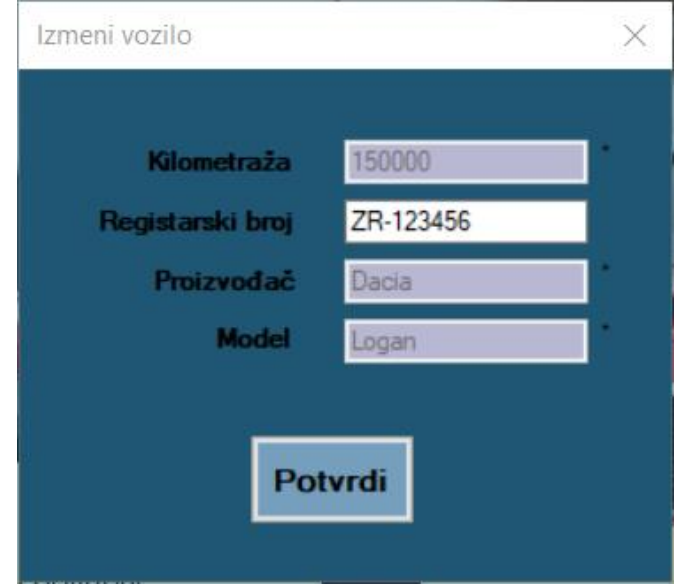

Slika 2.5 Forma "Izmeni vozilo"

Selektovanjem željenog vozila i klikom na dugme "Obriši vozilo" brišemo odabrano vozilo iz baze podataka i sve podatke vezane za to vozilo.

Kada se izabere neko vozilo i klikne na "Unos kilometraže i potrošnje goriva za mesec" otvara se forma "Unos potrošnje". U padajućem meniju se bira mesec, a u polju ispod godina. Zatim se unosi koliko kog goriva je vozilo potrošilo i za koju pređenu kilometražu.

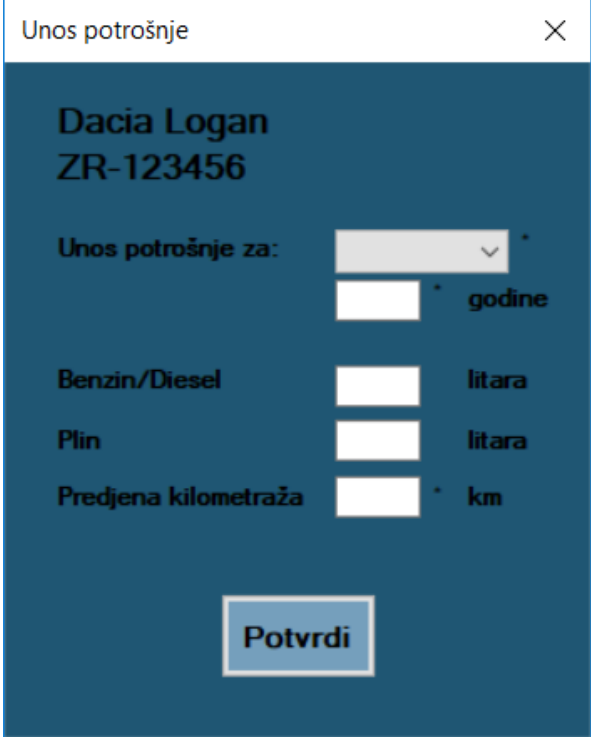

Slika 2.6 Forma "Unos potrošnje"

Postoje dve mogućnosti pregleda potrošnje. Na mesečnom i godišnjem nivou. Za pregled na mesečnom nivou se izabere u padajućem meniju željeni mesec, a u polju ispod se unosi željena godina. Kada se izabere mesec i godina i klikne na "Prikaži" u polju desno se vidi pređena kilometraža za taj mesec, a ispod postoje dva polja. Levo se vidi prosečna potrošnja, a desno ukupna potrošnja goriva za izabrani mesec. Pregled na godišnjem nivou je isti samo što nema padajućeg menija za izbor meseca.

<span id="page-7-0"></span>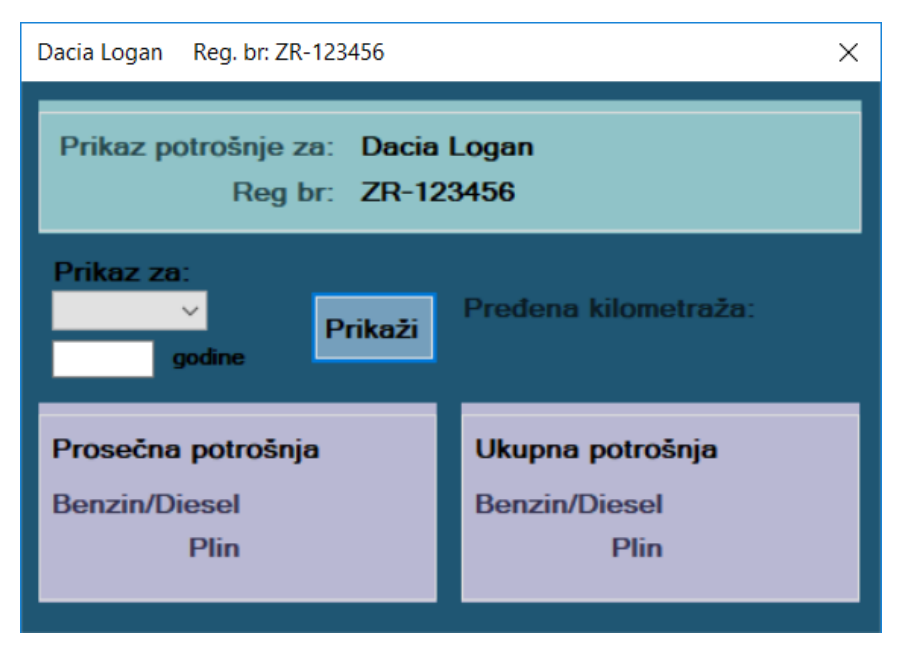

Slika 2.7 Forma za prikaz potrošnje

## **3. ZAKLJUČAK**

Prilikom rada na ovom projektu imao sam priliku da se susretnem sa zahtevima pravog klijenta i da zanje koje sam stekao na fakultetu primenim u praksi. Trudio sam se da svoj zadatak ispunim što profesionalnije i da odgovorim svim zahtevima koje mi je mentor postavio, a uz to da program bude "user friendly". Da bih odgovorio svih zahtevima projektnog zadatka, ali i zadataka koje sam sam sebi nametnuo u cilju poboljšanja programa, kako vizuelno tako i u cilju lakše upotrebe, morao sam da svoje dosadašnje znanje unapredim što sam uspeo uz pomoć literature i video tutorijala. Uspeo sam da naučim mnogo novih stvari i da još bolje ovladam onim što sam znao od ranije.

## **LITERATURA**

#### <span id="page-9-0"></span>**Internet izvori:**

<https://www.youtube.com/>

<http://stackoverflow.com/>